# <span id="page-0-0"></span>Инсталација kmaeesV2.2

### **Општи информации**

Програмот **kmaees** е наменет за пресметка на напоните и кусите врски во ВН мрежи. Програмот може да се користи за проверка при решавање задачи за пресметка на напоните, за проверка на пресметките на матрицата на адмитанции импеданции, за проверка на пресметките на параметрите на трансформаторите, како и за пресметка на струи и напоните во случај на куса врски.

Програмот работи на компјутер со оперативен систем (ОС) Windows верзија 7 (32/64 bit) или повисока, а е тестиран на верзиите 7 и 10 и за негово инсталирање и користење не се потребни администраторски права.

За читање на влезните податоци од Excel датотеки (со екстензија .xlsx) потребено е на компјутерот да има инсталирано Excel со верзија повисока од 2007.

#### **Инсталација**

Програмот се инсталира со активирање на инсталационата датотека [kmaees.application.](https://pees-feit.edu.mk/software/kmaees/kmaees.application)  Инсталационата датотека треба да се запише на диск (Firefox, Chrome, Edge – слика [1](#page-0-1).а и [1](#page-0-1).б), па потоа да се активира процедурата за инсталација или самиот прелистувач ќе ја активира инсталационата процедура (IE 11).

Апликацијата е дигитално потпишана со Self-signed certificate и поради тоа, во зависност од ОС и антивирусната апликација, прелистувачот може да побара дозвола за запишување/активирање на инсталационата датотека (слика [1](#page-0-1).б).

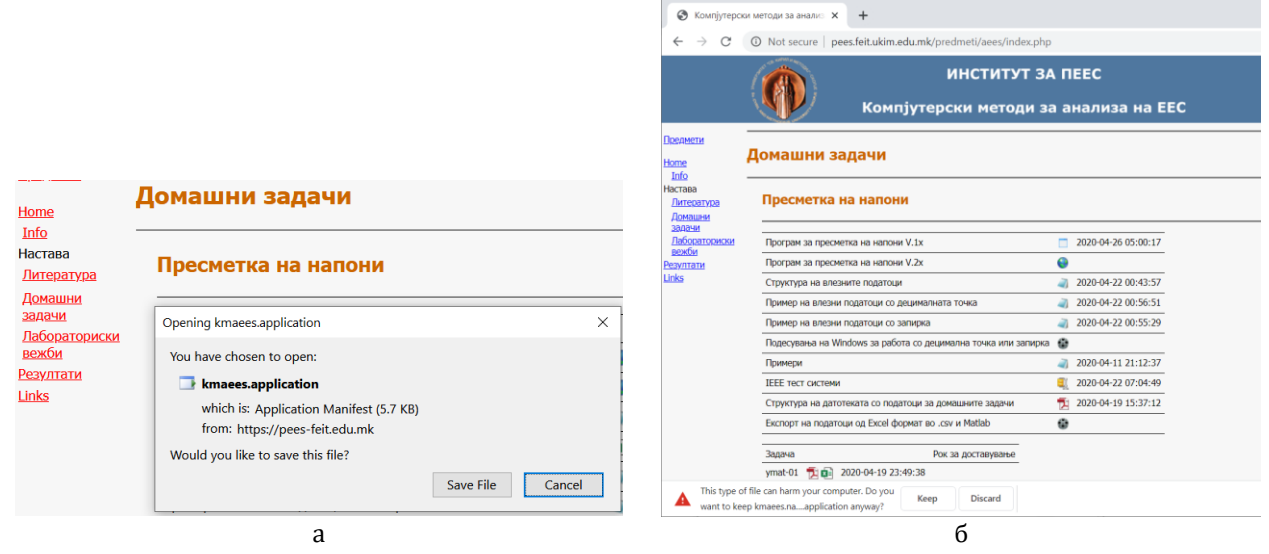

<span id="page-0-1"></span>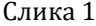

Во постапката на инсталација ќе бидат преземени сите неопходни датотеки по што следи и инсталирање на апликацијата. Ако апликацијата се инсталира под Win10 и притоа се користи Windows Defender како антивирусна програм, од корисникот дополнително ќе биде побарано да дозволи активирање на апликацијата (слика [2\)](#page-0-2).

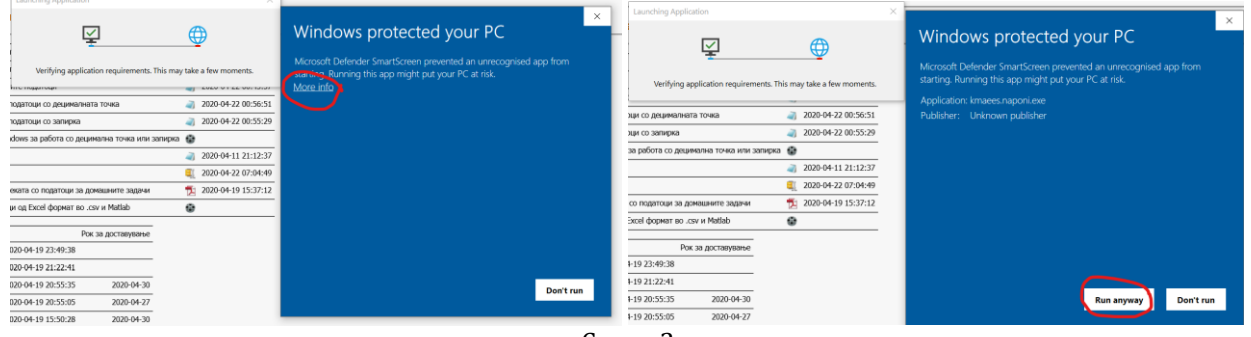

<span id="page-0-2"></span>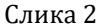

Напомена: Firefox во Win7 (од непознати причини) не го препознава дигиталниот сертификат од серверот pees-feit.edu.mk од кој се инсталира апликацијата (слика [3](#page-1-0).б), иако кај другите прелистувачи (Win7/Win10) тој проблем не постои (слика [3](#page-1-0).б).

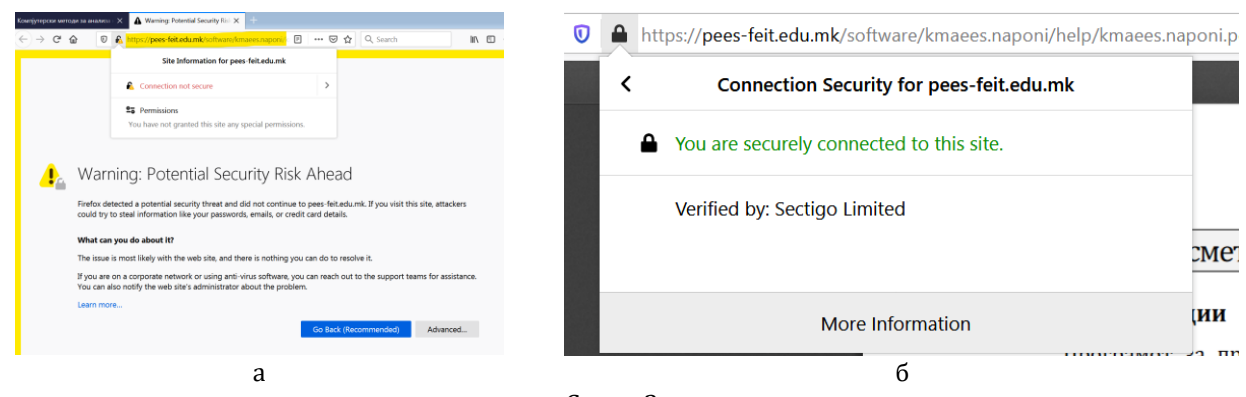

<span id="page-1-0"></span>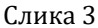

## **Деинсталација**

Апликацијата може да се деинсталира преку стандардната процедура за деинсталација на ОС (слика [4\)](#page-1-1)

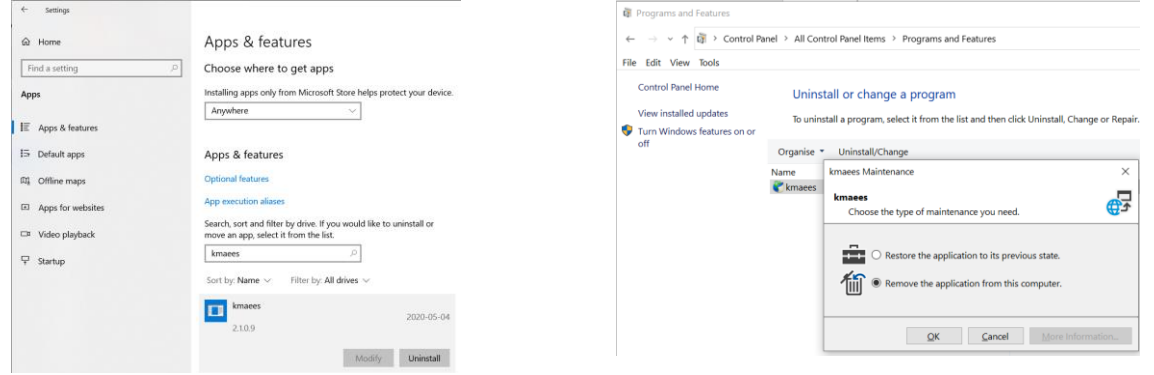

<span id="page-1-1"></span>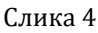

#### **Активирање на програмот**

Програмот се активира од Start менито на ОС. При секое активирање на апликацијата се проверува дали постои понова верзија и на корисникот ќе му понуди автоматски да ја инсталира новата верзија (слика [5\)](#page-1-2). Корисникот може да не ја инсталира поновата верзија, но тоа не се препорачува. Во случај да се одбере ажурирање на апликацијата, ОС може повторно да побара дозвола за нејзино активирање, како што е прикажано на сликата [2.](#page-0-2)

<span id="page-1-2"></span>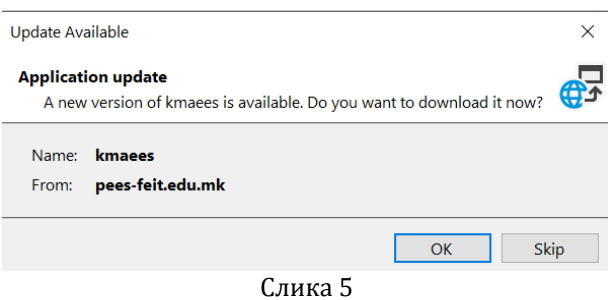